## 即落一覧

## ●即落一覧について 即落落札した車両の一覧を表示します。

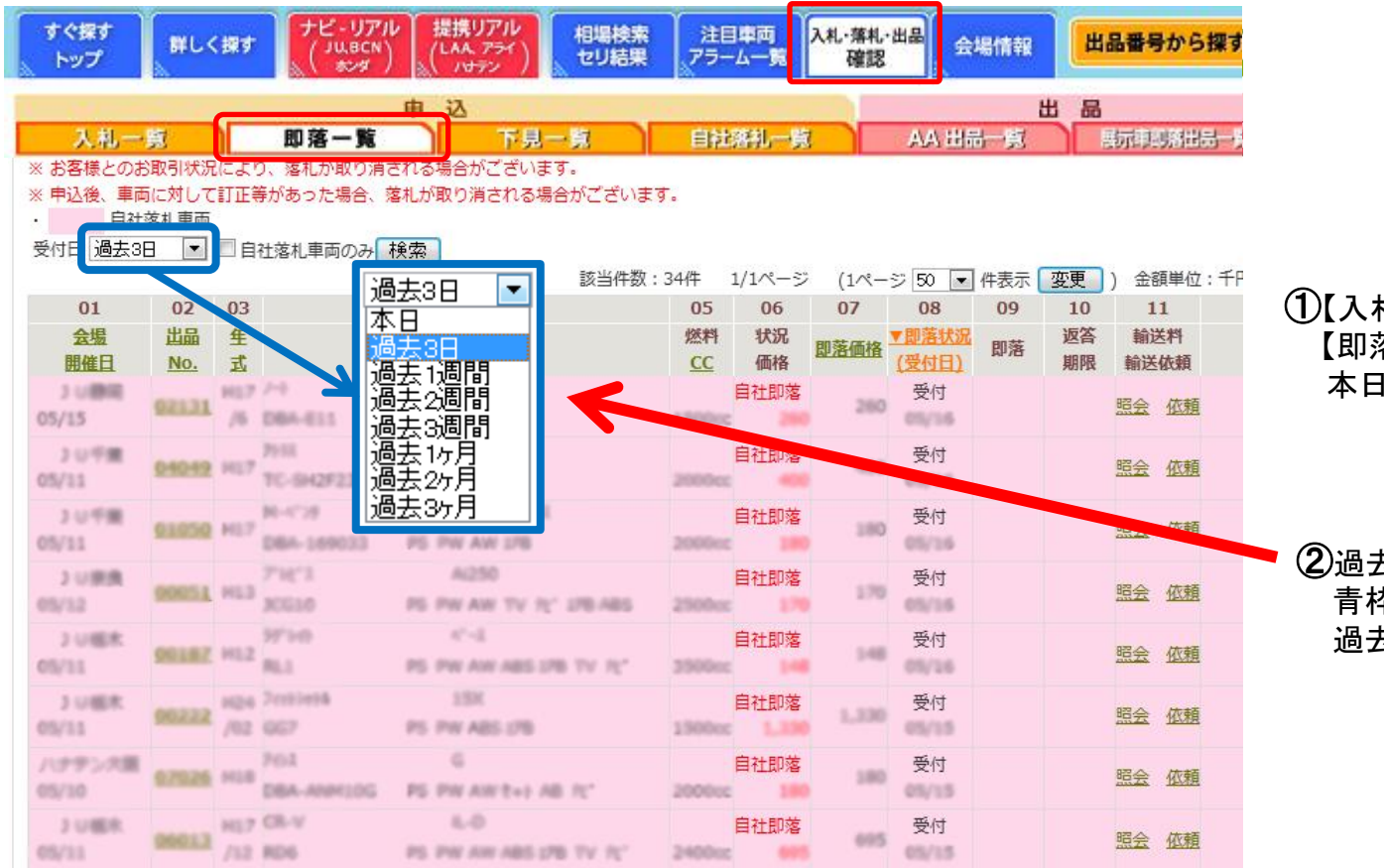

①【入札・落札・出品確認】ボタンをクリックし、 【即落一覧】をクリックすると、過去3日から までの即落一覧が表示されます。

②過去の即落履歴をご覧になる場合は、 青枠の【過去3日】をクリックしてください。 過去3か月分をご覧いただけます。